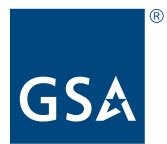

**U.S. General Services Administration**

## **PROPERTY** CUSTODIAN GUIDE

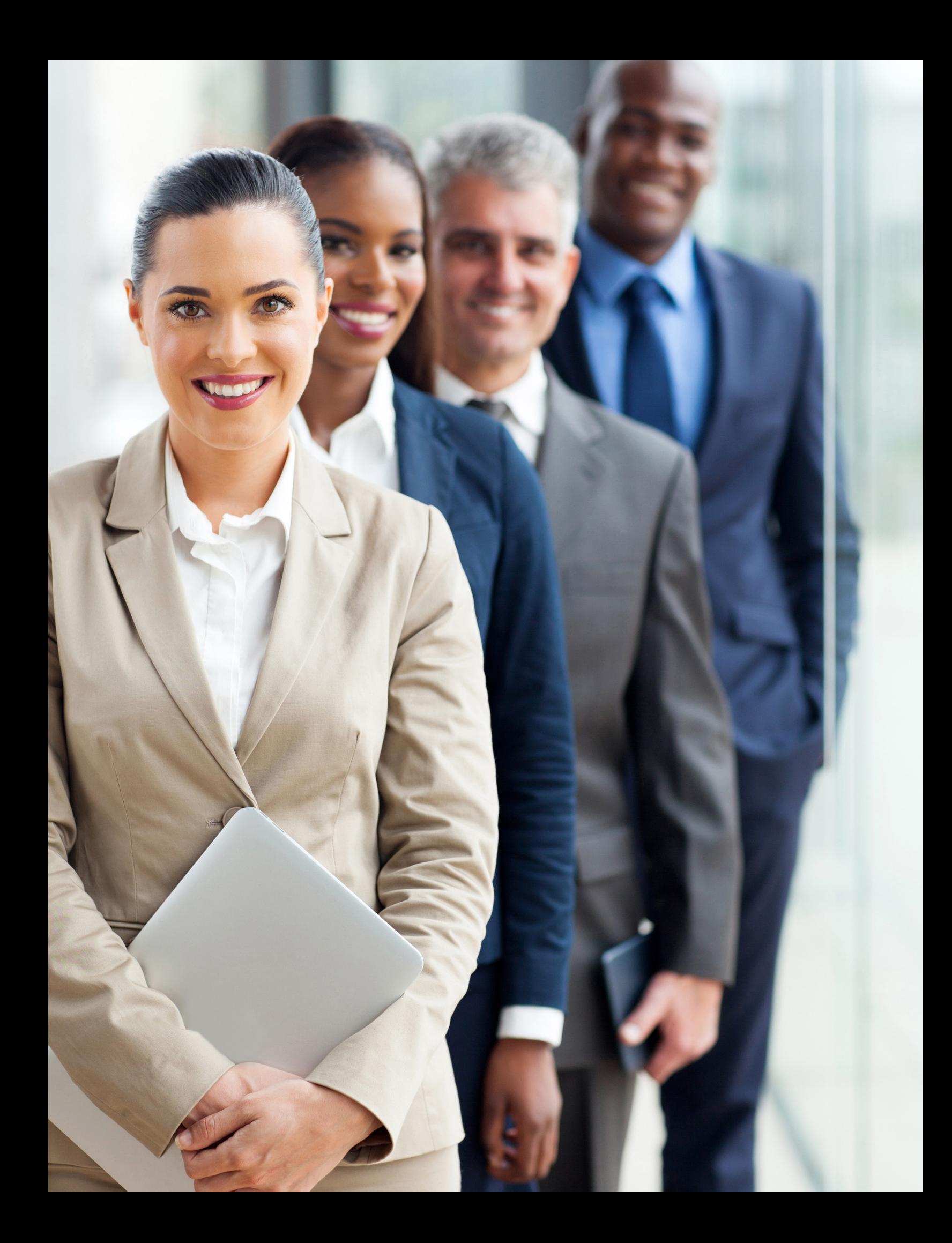

Congratulations! You have been appointed as an accountable property official or property custodian for your agency. You will play an important role in ensuring the effective federal transfer, state donation, and sale of taxpayer assets entrusted to your agency.

The federal government purchases and disposes of more supplies and materials than any other organization in the world. Effective, efficient utilization and disposal of personal property is the responsibility of the federal Personal Property Management (PPM) program, as mandated in Title 40, USC Public Buildings, Property, and Works, Chapter 5 (40 USC 501 et seq.).

Federal Management Regulation (FMR), Subchapter B – Personal Property, 41 Code of Federal Regulations (CFR) 102-36, requires that executive agencies, to the maximum extent practicable, fill requirements for personal property by using existing agency property or by obtaining excess property from other federal agencies instead of making new procurements. As a result, federal property custodians help save millions of taxpayer dollars each year by supporting the disposal process.

Property custodians support the disposal process in many ways:

- $\blacksquare$  Reporting property to GSA for screening
- $\blacksquare$  Ensuring that property is properly stored and protected during screening
- $\blacksquare$  Providing interested parties with information on available property
- $\blacksquare$  Helping arrange in-person viewing of available property
- $\blacksquare$  Maintaining documentation throughout the process
- $\blacksquare$  Facilitating removal with recipients or take ultimate disposal action on the property

This publication serves as a quick-reference guide for individuals who serve as property custodians for their respective federal agencies. This guide is not allinclusive, and users are encouraged to refer to their own agency's guidance and [FMR Subchapter B – Personal Property](https://www.gsa.gov/policy-regulations/regulations/federal-management-regulation-fmr) for more detailed and comprehensive coverage of specific policies and procedures for personal property disposal.

If you have questions about topics found in this guide, contact your Area Property Officer (APO) – see [www.gsa.gov/apo](https://www.gsa.gov/node/2038).

*Note: Use of the pronouns "you" and "your" in this guide refers to your respective agency.*

# **TABLE OF CONTENTS**

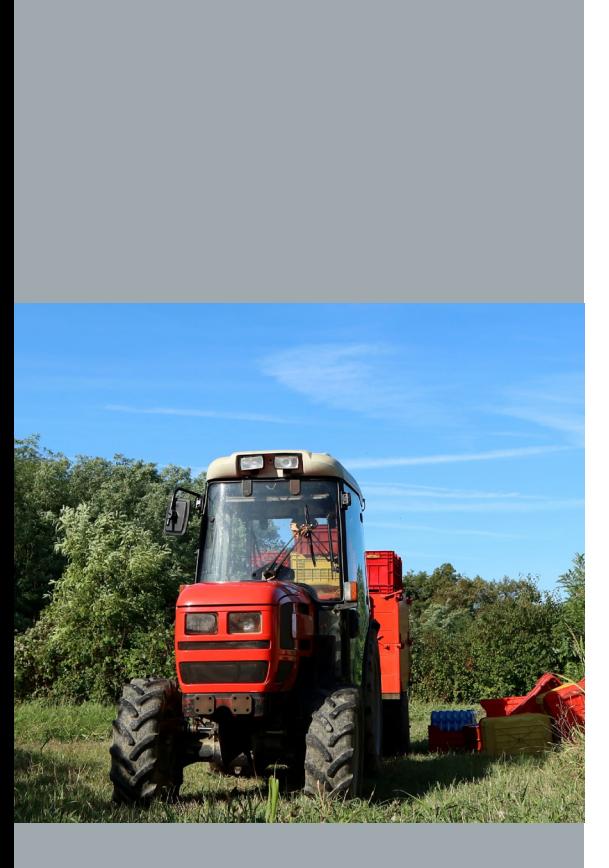

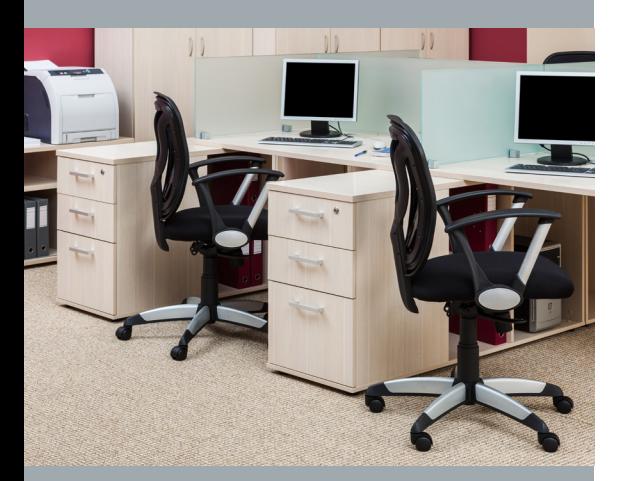

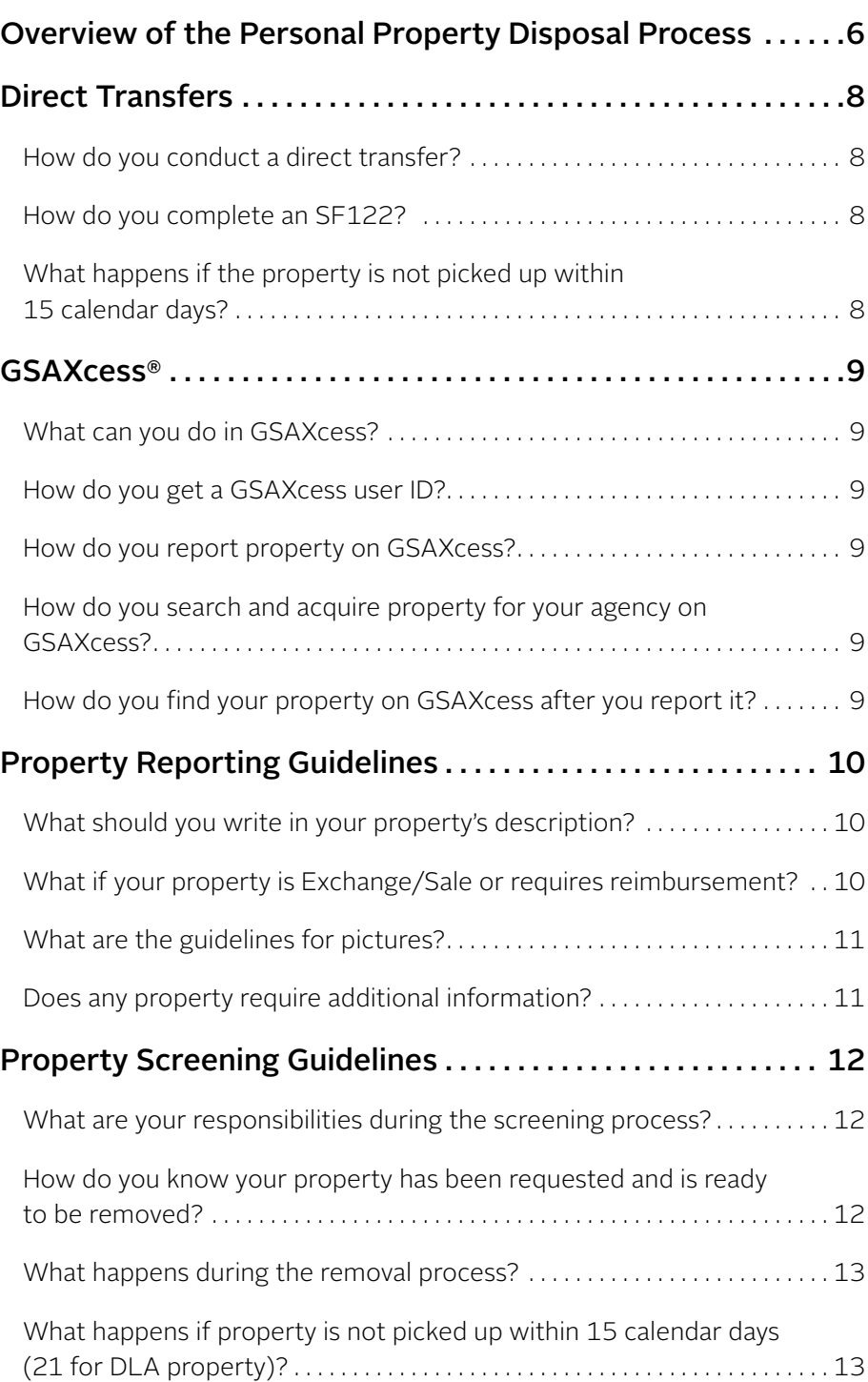

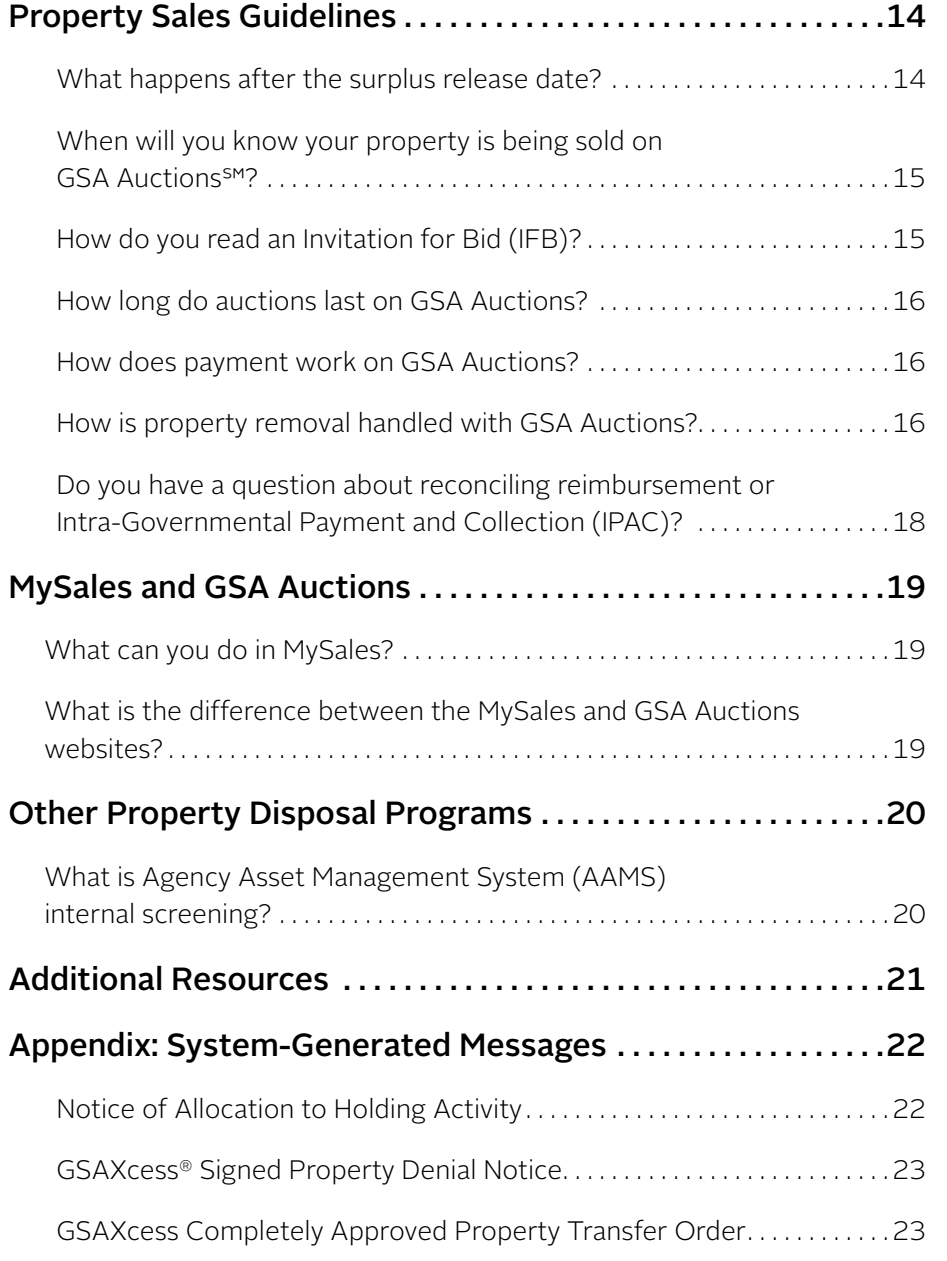

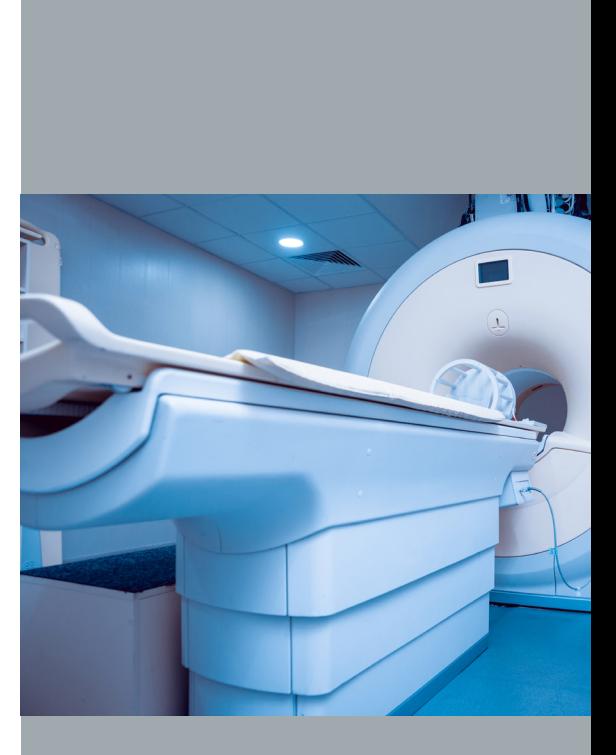

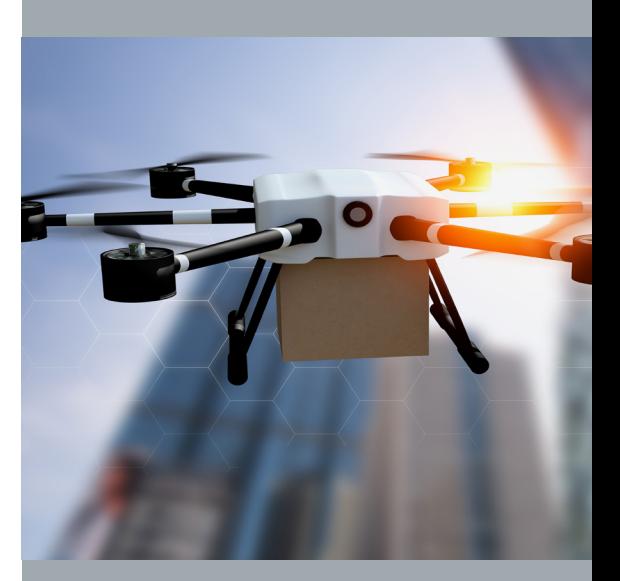

## <span id="page-5-0"></span>**OVERVIEW OF THE PERS** DISPOSAL PROCESS

As a federal property custodian, you are responsible for personal property custodian, you are responsible for personal pro the disposal process, different organizations are able to screen (vie process, see below.

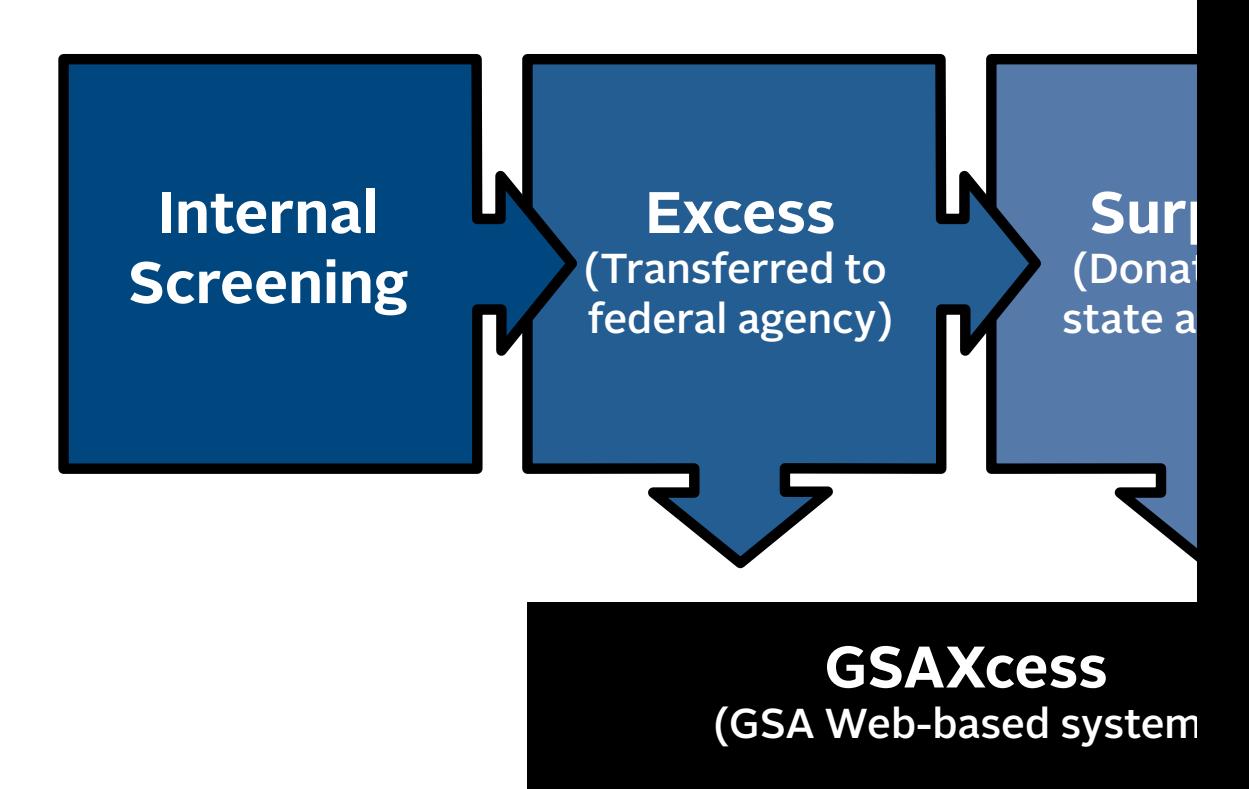

## Internal Screening

#### Within your department or agency

- Follow your agency's internal procedures to conduct internal screening.
- Some agencies utilize the GSAXcess® Agency Asset Management System (AAMS) to conduct internal screening. For instructions on AAMS, please see ["What is AAMS internal screening?"](#page-18-0)

## Excess Screening

### Other federal agencies and Computers for Learning transfers

- $\blacksquare$  Excess property is property no longer needed by the owning agency.
- [GSA-hosted Computers for Learning website](#page-18-0) (computers and peripherally related equipment only)
- [GSAXcess](#page-8-0)

## **SONAL PROPERTY**

roperty throughout the disposal process. At various stages of w) and acquire your items. For more details on the full disposal

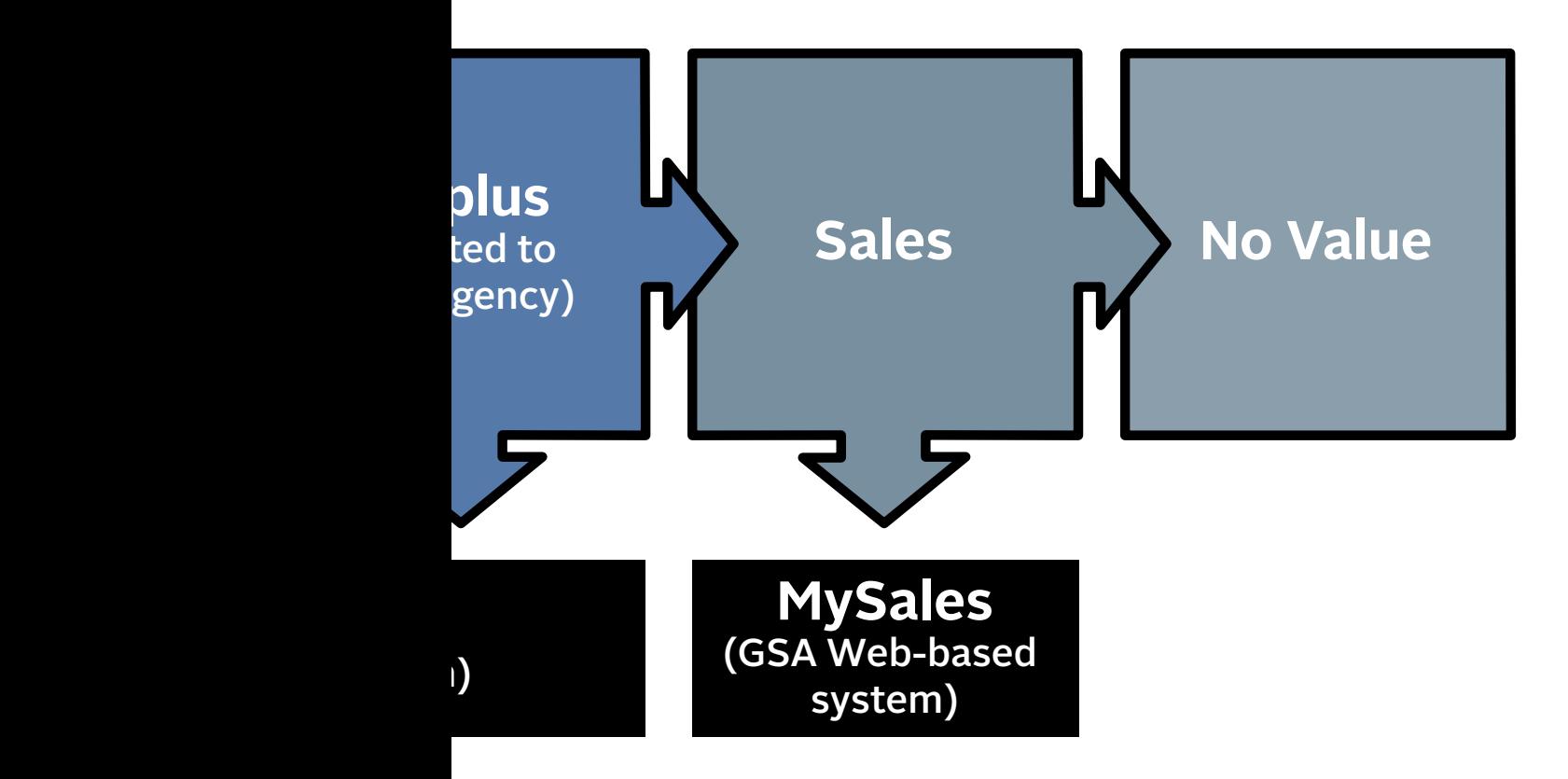

## Surplus/Donation

Eligible non-federal entities through the State Agencies for Surplus Property

- Surplus property is property no longer needed by the federal government.
- Donation refers to a transfer to eligible non-federal recipients (see FMR 102-37).

### **Sales**

General public

■ [MySales](#page-17-0)

## No Value

Within your department or agency

- $\blacksquare$  Personal property could be returned to your agency if it does not meet minimum market value.
- Follow your agency's internal procedures and FMR [102-36.305 et seq.](https://www.ecfr.gov/cgi-bin/text-idx?SID=08815f60ebe51276f756cea924c0a88d&mc=true&node=pt41.3.102_636&rgn=div5#se41.3.102_636_1305) to conduct abandonment and destruction.

# <span id="page-7-0"></span>**DIRECT** TRANSFERS

Your agency can transfer excess personal property directly to another federal agency without first reporting it to GSA.

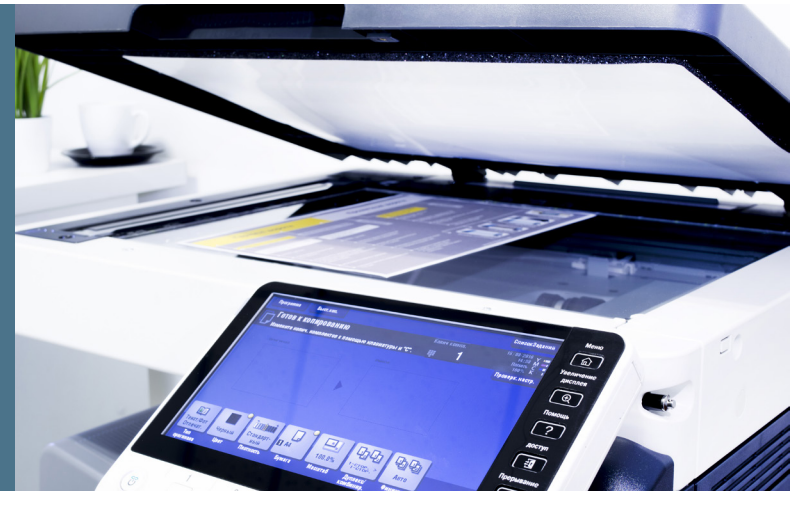

## How do you conduct a direct transfer?

Per [FMR 102-36.145](https://www.gsa.gov/policy-regulations/regulations/federal-management-regulation-fmr/i462712#i462996), you may [direct transfer](https://www.gsa.gov/buying-selling/government-property-for-sale-or-disposal/personal-property-for-reuse-sale/for-federal-agencies/transferring-property) under the following conditions:

#### If the total acquisition cost is \$10,000 or less per line item:

- You and the receiving agency must complete an **[SF122](https://www.gsa.gov/forms-library/transfer-order-excess-personal-property)**.
- An authorized official at the receiving agency must sign and approve the transfer.
- You or the receiving agency must provide a copy to the local GSA APO (based on physical location of the property before transfer) within 10 days.

#### If the total acquisition cost exceeds \$10,000 per line item:

- You and the receiving agency must complete an **[SF122](https://www.gsa.gov/forms-library/transfer-order-excess-personal-property)**.
- $\blacksquare$  An authorized official at the receiving agency must sign and approve the transfer.
- The local GSA APO must approve the transfer either verbally (the name of the approving APO and date of the verbal approval should be included on the form) or by signing the transfer document.
- You or the receiving agency must provide a copy to the local GSA APO (based on physical location of the property before transfer) within 10 days.

If your agency has separate statutory authority to dispose of excess personal property:

- $\blacksquare$  Verify that the acquiring agency is an eligible recipient.
- Consult your agency's guidelines to conduct this transfer.

## How do you complete an SF122?

Please contact your [APO](https://www.gsa.gov/node/2038).

## What happens if the property is not picked up within 15 calendar days?

You or someone from your agency will:

- $\blacksquare$  Cancel the transfer.
- $\blacksquare$  Report the property in GSAXcess® for disposal processing.

## <span id="page-8-0"></span>**GSAXCESS®**

### What can you do in GSAXcess?

- Report your agency's personal property.
- Track the property throughout the disposal process.
- Search for, request, and obtain items for your agency.

### How do you get a GSAXcess user ID?

Self-registration (for view-only access; available to users with a .gov and .mil email address)

- Click on the "Self-Register" link to the left of the red "Login" button.
- You will need your Activity Address Code (AAC).
	- ❖ AAC is a six-digit alphanumeric code that represents your agency, bureau, and location.
	- ❖ If you do not know your AAC, you can contact [your agency's AAC POC](https://www.gsaadvantage.gov/advantage/ws/information/page?keyName=AAC_APP).
	- $\clubsuit$  If you need further assistance with AACs, contact us at [ordermgmt@gsa.gov](mailto:ordermgmt%40gsa.gov?subject=).

### National Utilization Officer (NUO) registration (for search/select and reporting access)

If your agency's NUO registers you, you are allowed additional privileges (reporting property, search and select, etc.).

If you do not know your agency's NUO, [visit gsa.gov/nuo](https://www.gsa.gov/buying-selling/government-property-for-sale-or-disposal/personal-property-for-reuse-sale/for-federal-agencies/federal-screening/national-utilization-officer-contacts). If your agency does not have an assigned NUO, contact [your local GSA APO](https://www.gsa.gov/node/2038)

#### Updating Account Information

- Account information includes email, name, and phone number. To update your account information, click "Update Your Information" on the main menu screen after you log in.
- AAC or Approving Official: If you move locations and need to update your AAC or Approving Official, please contact [your NUO](https://www.gsa.gov/buying-selling/government-property-for-sale-or-disposal/personal-property-for-reuse-sale/for-federal-agencies/federal-screening/national-utilization-officer-contacts) (or [APO](https://www.gsa.gov/node/2038), if no NUO is assigned to you).

### How do you report property on GSAXcess?

- [Reporting property](https://gsaxcess.gov/htm/training/Xcess/xcessReportProp.pptx)
- [Uploading multiple photos](https://gsaxcess.gov/htm/userguides/XCS_Multi_ICN_Pic_Upload_Guide.doc)
- [GSAXcess Users Guide](https://gsaxcess.gov/htm/userguides/Xcess_Users_Guide.pdf)
- See ["Property Reporting Guidelines"](#page-9-0)

## How do you search and acquire property for your agency on GSAXcess?

- [Searching for property](https://gsaxcess.gov/htm/training/Xcess/xcessSearchProp.pptx)
- [Selecting property](https://gsaxcess.gov/htm/training/Xcess/xcessSelectProp.ppt)
- [Electronic Approving Official instructions](https://gsaxcess.gov/htm/training/xcess/AgencyApprovalTO.doc) (If your Approving Official is on leave, alternate AO instructions are included on page 8 of the linked instructions document.)

## How do you find your property on GSAXcess after you report it?

■ [Where is My Property? Training](https://gsaxcess.gov/htm/training/Xcess/xcessWhereIsMyProp.pptx)

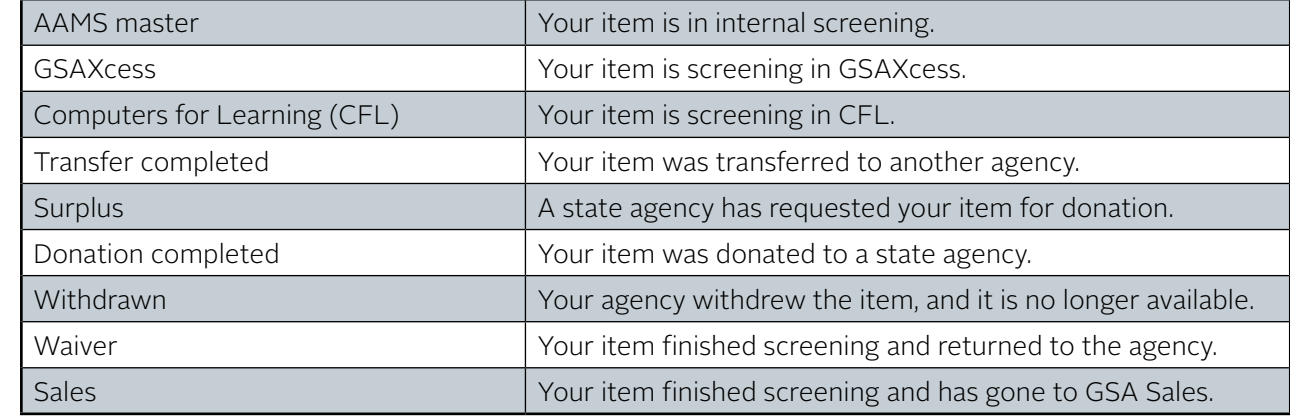

## Item status:

## <span id="page-9-0"></span>**PROPERTY**  REPORTING GUIDELINES

Detailed descriptions and clear pictures help you (the custodian) dispose of property quickly and efficiently. They give customers the confidence to request or bid on your items and reduce the likelihood that you will have to answer questions about the property.

## What should you write in your property's description?

[Reporting Property Checklist](https://cmls.gsa.gov/CMLSPubCategory?searchKey=5-20-00521)

## What if your property is Exchange/Sale or requires reimbursement?

Which property types provide reimbursement?

- Exchange/Sale: Property not excess to the needs of your agency, but eligible for replacement; the sale proceeds are used to pay for the replacement (see [FMR 102-39](https://www.gsa.gov/policy-regulations/regulations/federal-management-regulation-fmr/i457542#i457542)).
- $\blacksquare$  Reimbursable: Includes property for which your agency has specific statutory authority to retain net sales proceeds when it's sold (see [FMR 102-38.295](https://www.gsa.gov/policy-regulations/regulations/federal-management-regulation-fmr/i458448#i458774)).
- Surplus Reimbursable (Surplus Sales Proceeds Retention): Property that is excess, but, if it's sold, the agency desires a portion of the sales proceeds to offset its costs of care and handling pending sale. Note: agencies do not receive reimbursement for property that is transferred to another agency or donated to an eligible recipient. If reimbursed, an agency may only retain its costs directly related to the sale of property and remaining funds must be deposited as miscellaneous receipts in the U.S. Treasury (see [FMR 102-38.295\[b\]](https://www.gsa.gov/policy-regulations/regulations/federal-management-regulation-fmr/i458448#i458774)).

### <span id="page-10-0"></span>What information is required for reimbursement?

- Always include Treasury Account Symbol (TAS) and an Agency Location Code (ALC) when reporting property that requires reimbursement .
- Not sure what a TAS or ALC is? Review our Agency [Reimbursement 101 training](https://gsaxcess.gov/htm/training/xcess/AGENCY_REIMBURSEMENT_101.PPTX) .

### What are the guidelines for pictures?

- $\blacksquare$  Pictures should be provided in addition to a detailed written description to ensure a smooth transition to GSA Sales .
- **[FMR Bulletin FMR B-14](https://www.gsa.gov/cdnstatic/FMR_Bulletin_B-14_R2C026_0Z5RDZ-i34K-pR.doc)**
- GSAXcess<sup>®</sup> picture guidelines

## Does any property require additional information?

Yes, some special categories of property require additional information . Examples include (but are not limited to):

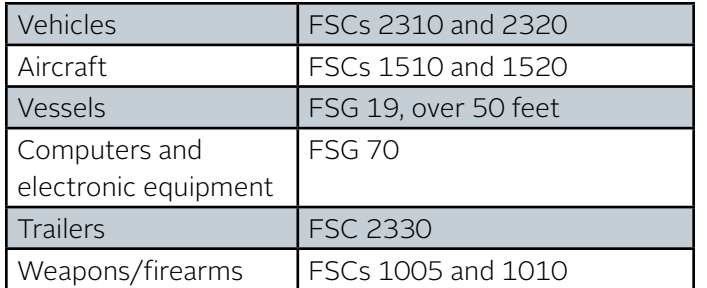

For more information, please see [Reporting Property](https://gsaxcess.gov/htm/training/Xcess/xcessReportProp.pptx), slides 23 through 34 .

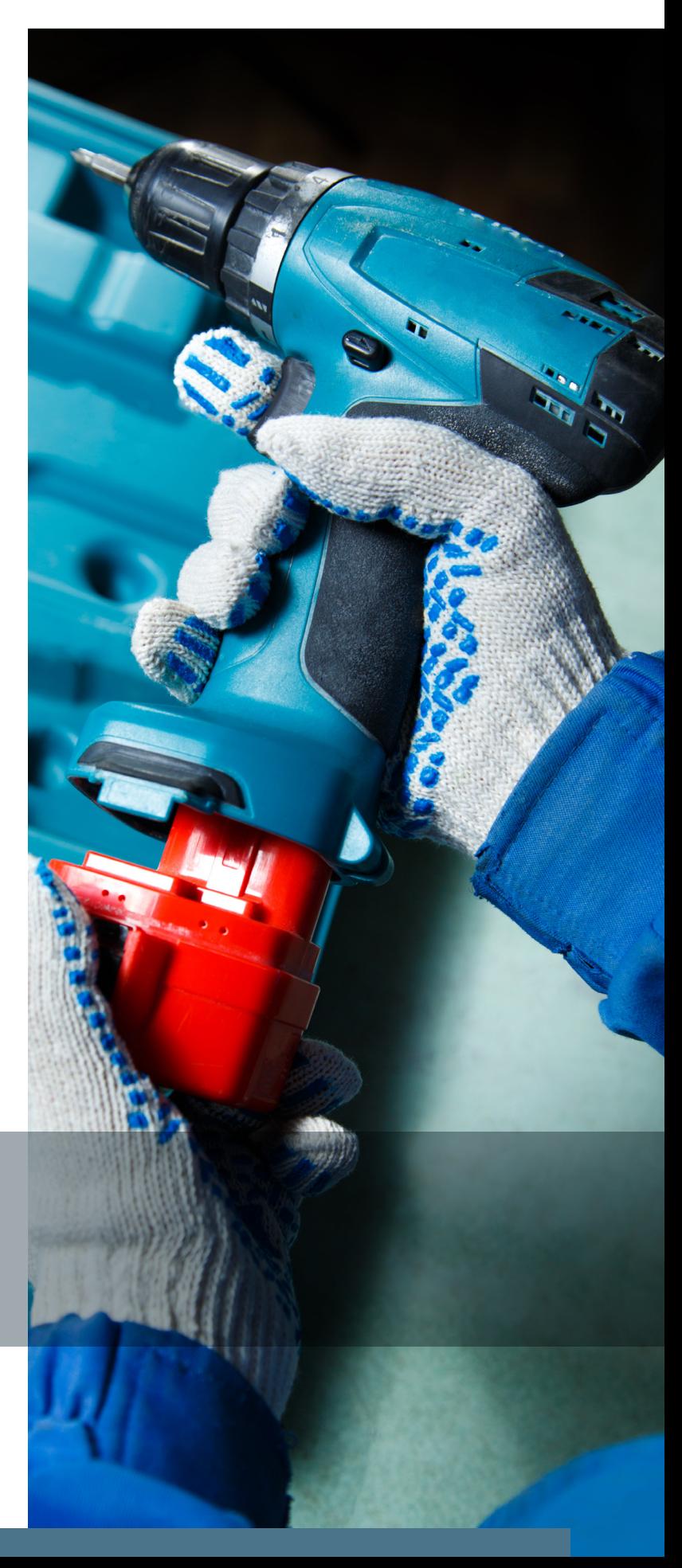

## <span id="page-11-0"></span>**PROPERTY**  SCREENING GUIDELINES

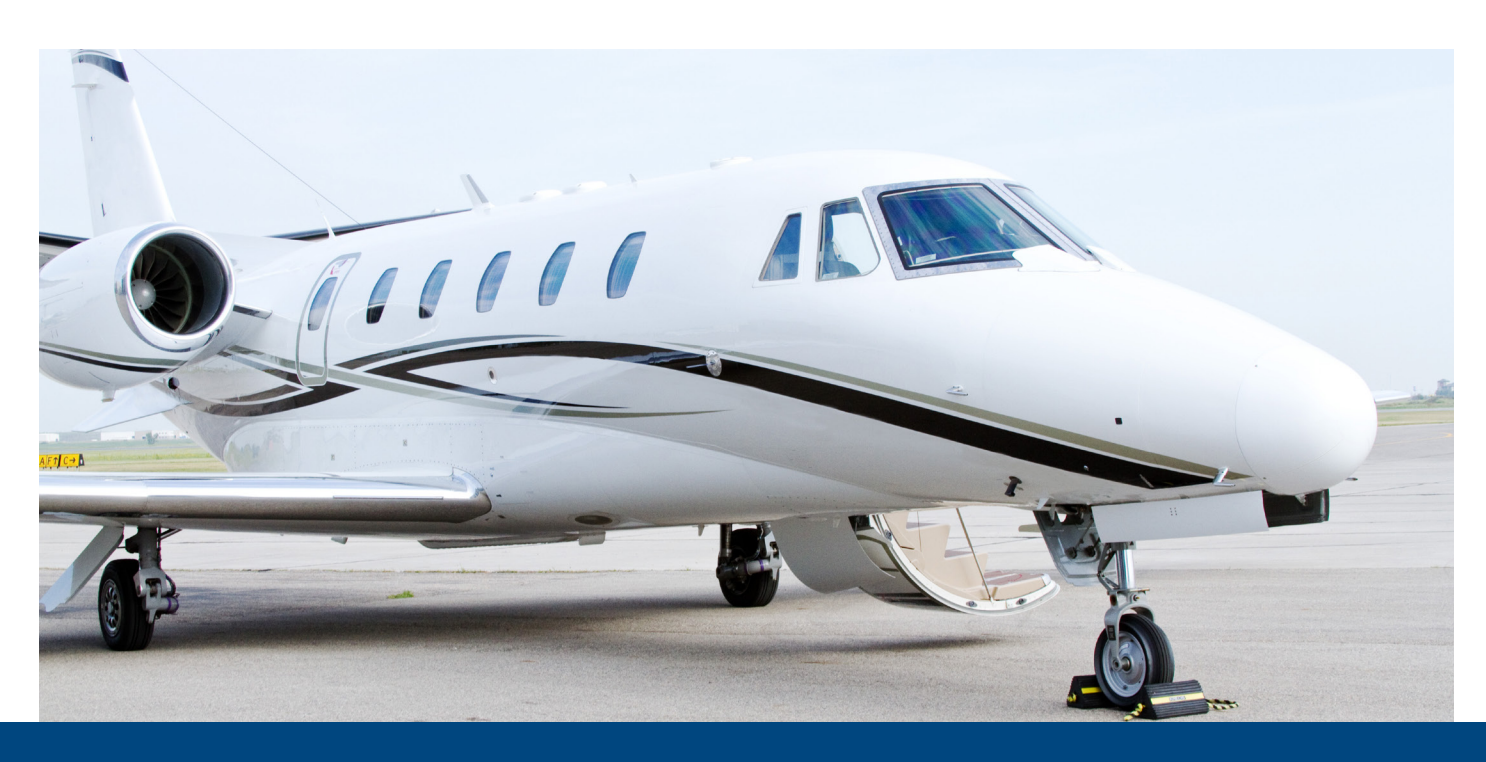

## What are your responsibilities during the screening process?

- $\blacksquare$  Answer questions from potential recipients about the property.
- $\blacksquare$  Facilitate inspections or on-site screening (if applicable).
- $\blacksquare$  Maintain documentation of property records.
- $\blacksquare$  Properly store and protect assets while in screening or awaiting pickup.
	- ◆ After reporting the property in GSAXcess®, do not ship the property to GSA.
	- $\triangle$  It is the responsibility of your agency to maintain accountability and proper storage of property during the full disposal process.
	- \* Property should be stored in a location designated by your agency.
- $\blacksquare$  Communicate any changes in property availability to your [GSA APO](https://www.gsa.gov/node/2038) in a timely manner.

### How do you know your property has been requested and is ready to be removed?

You will receive email notifications as your property flows through the disposal process:

- [A "Notice of Allocation to Holding Activity"](#page-20-0): Someone has requested your property
- [A "GSAXcess Signed Property Denial Notice"](#page-21-0): GSA or the requesting agency has denied someone's request for your property (or GSA has allocated it to someone else)
- A "GSAXcess Completely Approved Property [Transfer Order"](#page-21-0): both GSA and the requesting agency have approved the request for your property and you may coordinate property removal

## <span id="page-12-0"></span>What happens during the removal process?

#### Your responsibilities:

- $\blacksquare$  Maintain the property until it's removed.
- $\blacksquare$  Promptly answer questions from the recipient.
- $\blacksquare$  Assist the recipient in coordinating the property removal.
	- \* Notify the recipient of any facility requirements (ID, hours, etc.).
	- \* Notify GSA APO if pickup is not completed in 15 calendar days (21 days for DLA).
	- $\cdot$  Facilitate removal with the recipient. If willing and able, you may box items for a recipient, but you are not required to do so.
- Notify GSA APO if property is no longer available.

#### Recipient responsibilities (for your reference):

- $\blacksquare$  Coordinate property removal with your agency.
- $\blacksquare$  Arrange and pay for shipping and handling.
- Remove property within 15 calendar days (21 for DLA) from the date of GSA allocation unless arranged otherwise.
	- $\cdot$  Recipient can request an extension from the holding agency.
	- \* GSA and the custodial (your) agency can approve the extension or cancel the transfer.
- **n** Immediately notify GSA if the recipient decides they do not want the property.

## What happens if property is not picked up within 15 calendar days (21 for DLA property)?

- You should notify the GSA APO listed on the transfer order.
- $\blacksquare$  GSA will cancel the transfer order.
- Depending on how your agency reported the property, once the Surplus Release Date (SRD) has been reached, the property will:
	- ◆ Move into MySales to be offered to the public for sale.
	- \* Return to your agency.

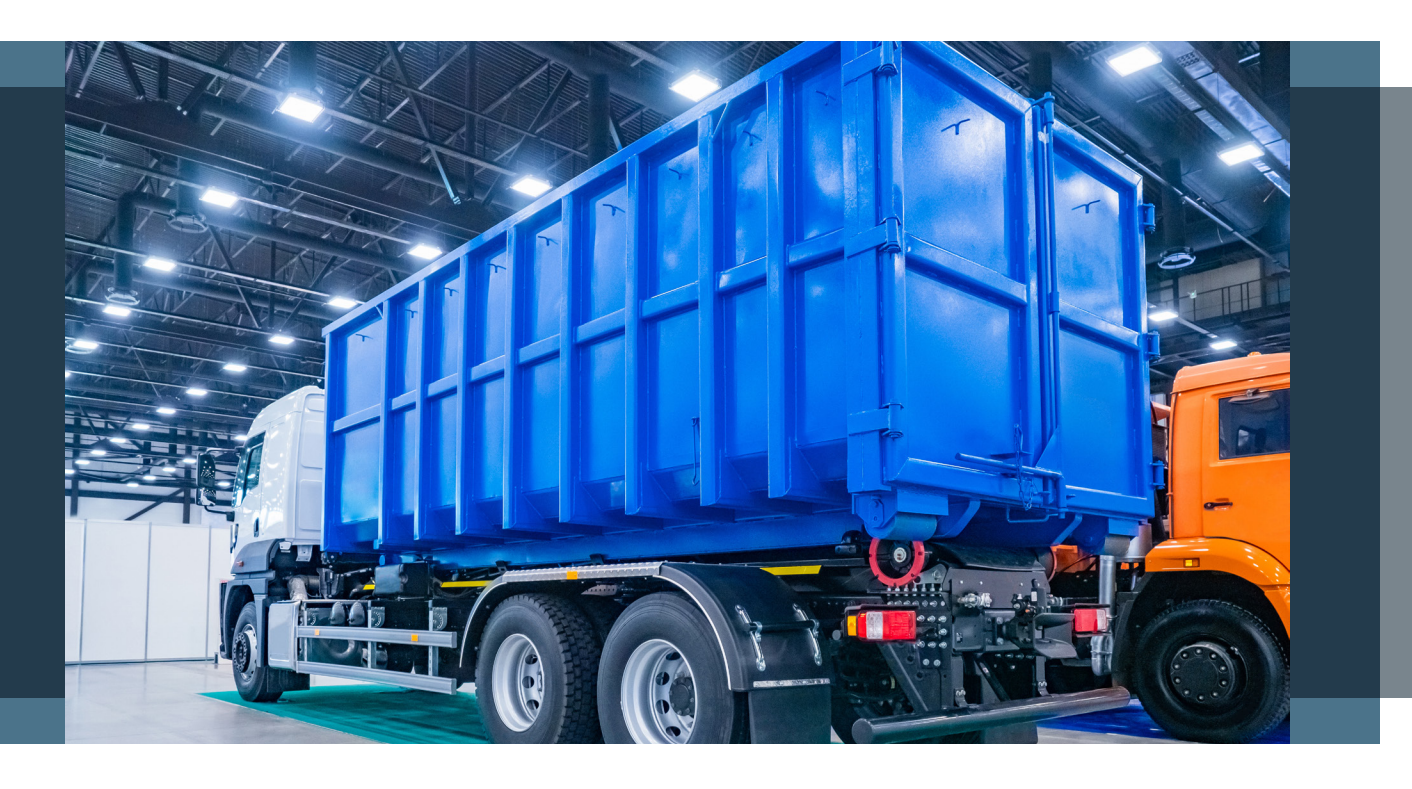

## <span id="page-13-0"></span>**PROPERTY**  SALES GUIDELINES

## What happens after the surplus release date?

- You (the custodian) will receive an automatic notification from GSAXcess<sup>®</sup> ("GSAXcess – Available for Sale/Disposal Notification") when your property completes screening.
	- ◆ Verify your contact information at the top of the letter.
	- $\triangle$  Check each item and its status to see where your item has gone.
- If you need to contact GSA Sales at this point (before your item has been lotted), please contact your [zonal sales office](https://www.gsa.gov/buying-selling/government-property-for-sale-or-disposal/personal-property-for-reuse-sale/for-citizens-seeking-surplus-property/contact-a-sales-office).

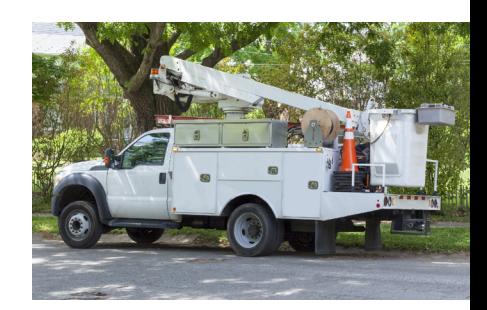

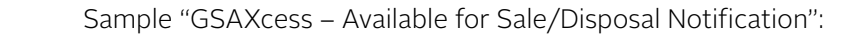

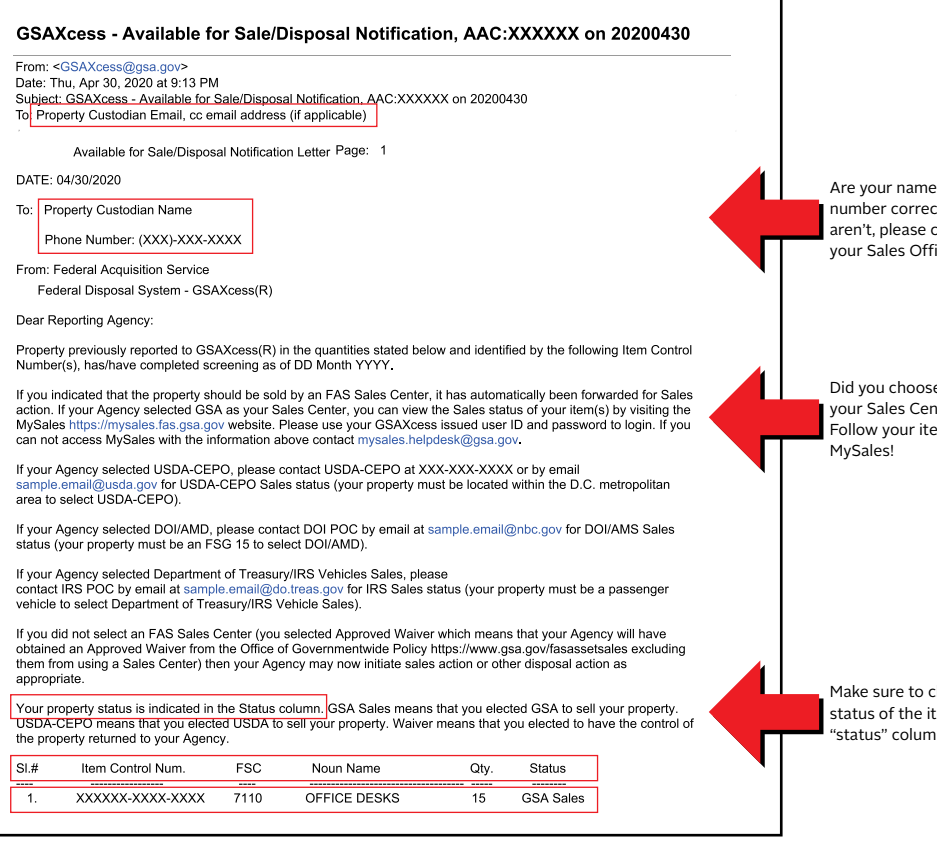

Are your name and phone number correct? If they aren't, please contact your Sales Office.

Did you choose GSA as your Sales Center? Follow your item on

Make sure to check the status of the item in the "status" column.

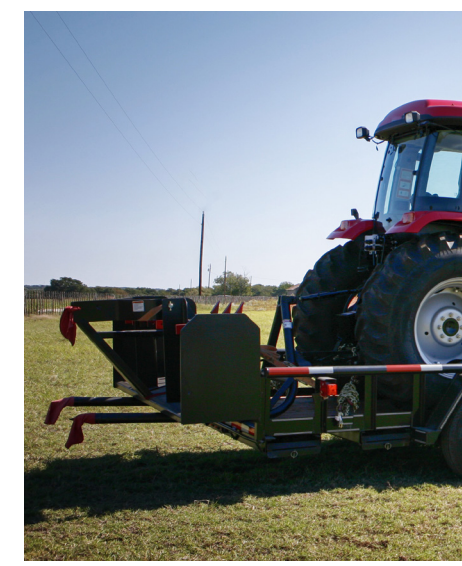

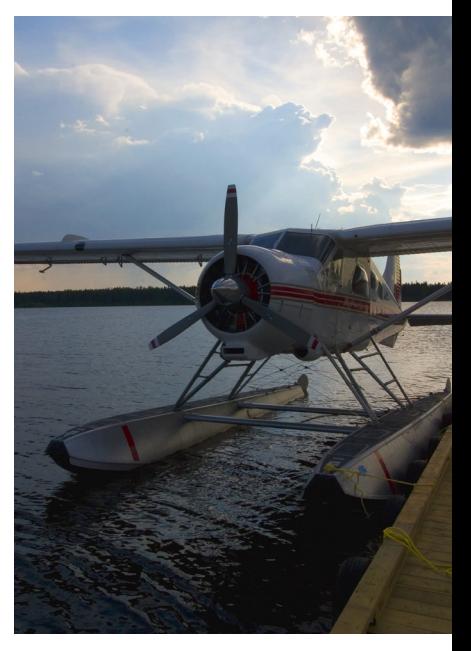

### <span id="page-14-0"></span>When will you know your property is being sold on GSA Auctions<sup>5M</sup>?

- Typically, property will be lotted to a sale within two weeks after it rolls over to GSA Sales.
- **Prior to a sale being uploaded to the GSA Auctions website for public bidding, the Sales Contracting Officer** (SCO) will email the Invitation for Bid (IFB) to the property custodian for their review.
- If you need to contact Sales at this point, please contact the SCO who emailed you the IFB.

### How do you read an Invitation for Bid (IFB)?

- It is very important that you review the IFB to ensure all information is accurate.
- The IFB will contain sale and inspection dates, assigned lots, descriptions, and points-of-contact details. **It is imperative that there is a responsive point of contact at your property location site to answer questions from the public and to be available for a physical inspection.**
- $\blacksquare$  You should notify the SCO of any changes before the sale begins.

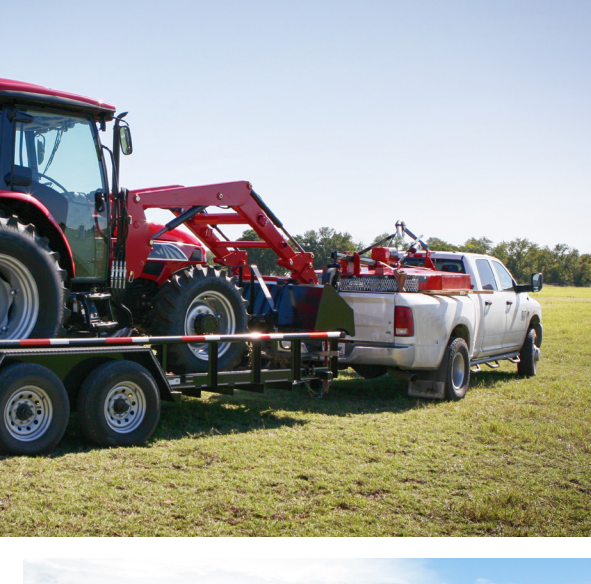

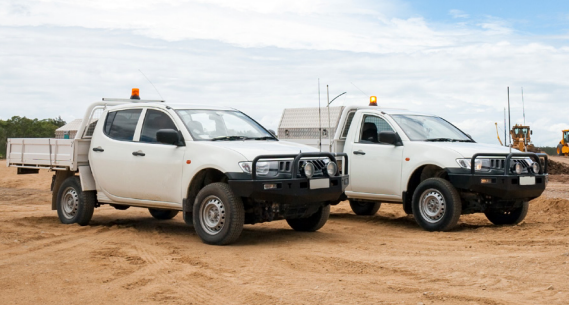

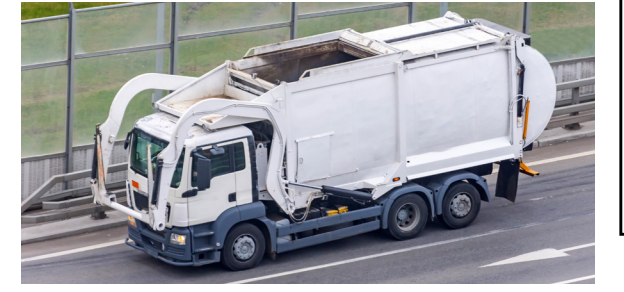

#### Sample IFB:

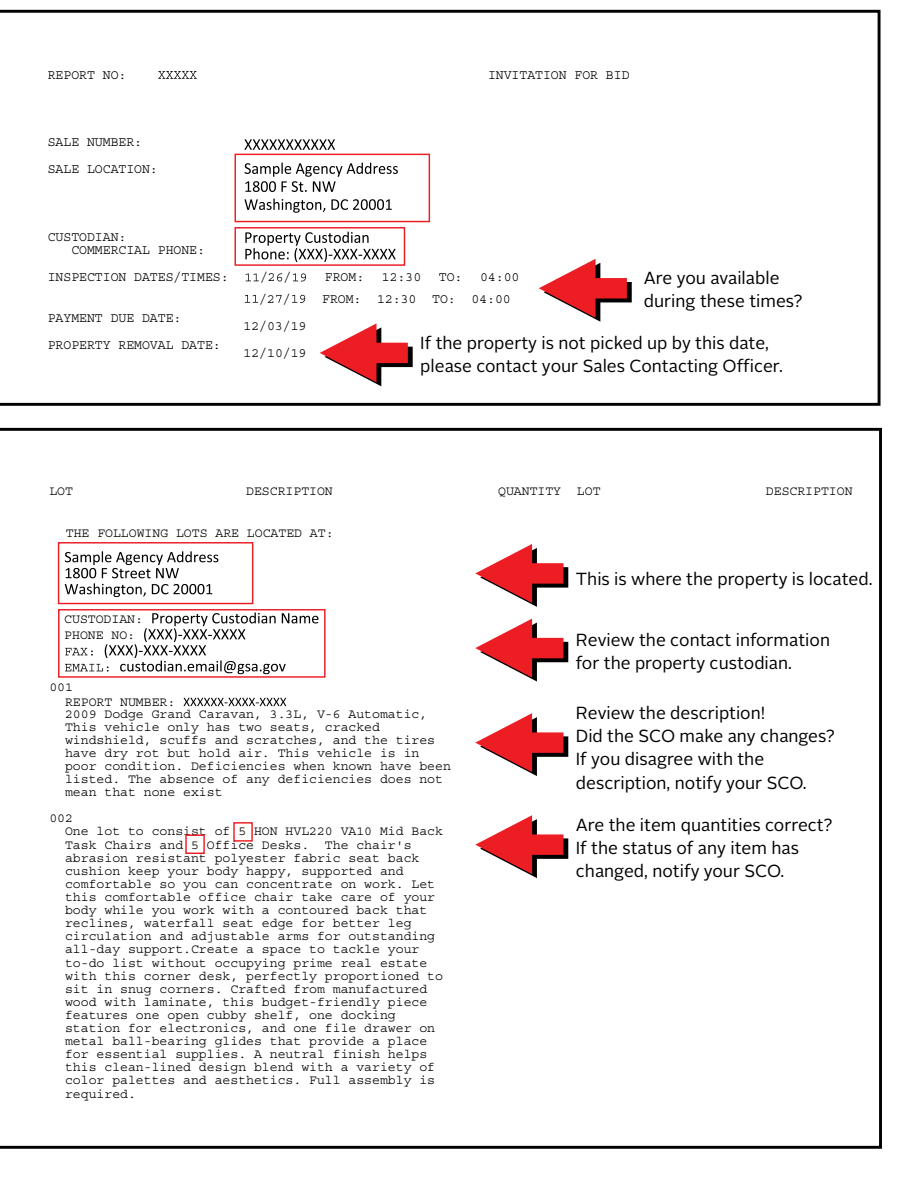

<span id="page-15-0"></span>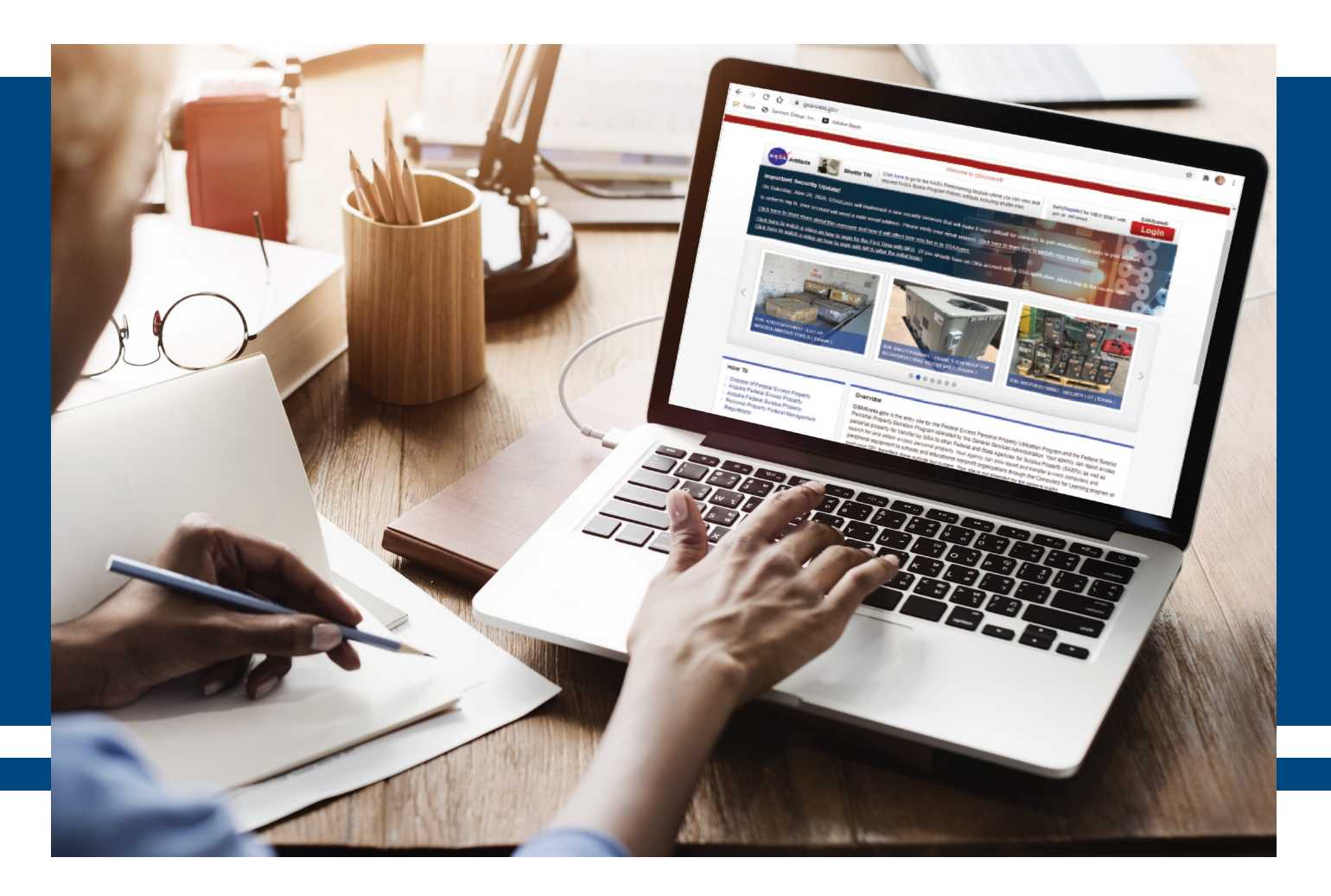

## How long do auctions last on GSA Auctions℠?

- Generally, an auction runs for seven days.
- $\blacksquare$  For high-dollar auctions (such as vessels, aircraft) that require bid deposits, the auction runs for 15 days, generally.

## How does payment work on GSA Auctions?

At the close of the sale, the successful bidder must pay for property within two business days.

■ The SCO will send out payment reminders the same day payment is due or the day after and, typically, allow another 24 hours for payment.

#### $\blacksquare$  If payment is made:

\* You will receive a copy of the purchaser's receipt, which will include the successful bidder's information.

#### $\blacksquare$  If not paid:

- ❖ SCO will place the item in default for nonpayment and will notify you.
- ◆ SCO will also relist the item immediately. Typically, an item will be relisted for three to five days.

## How is property removal handled with GSA Auctions?

The purchaser must remove property within 10 business days from the time and date of the award, unless otherwise specified in the contract. At the time of removal, the following requirements must be met:

- A paid receipt entitled "Purchaser's Receipt and Authority to Release Property" must be presented to you at the time of removal to verify proof of purchase/payment; **otherwise, removal will not be permitted**.
	- $\triangle$  If the purchaser is removing the property, they must show you a government-issued photo ID. (Confirm that the name matches the name on the receipt.)
- \* If the successful bidder hires a third-party agent for removal:
	- $\blacklozenge$  The bidder must provide you with a memo or letter of authorization authorizing removal by the third party.
- $\blacklozenge$  Upon pickup, the third party must show you a copy of the memo/letter of authorization and a government-issued photo ID.
- The purchaser or third party must sign the **purchaser's receipt and leave it with you as proof that the property was removed.**

Sample purchaser's receipt:

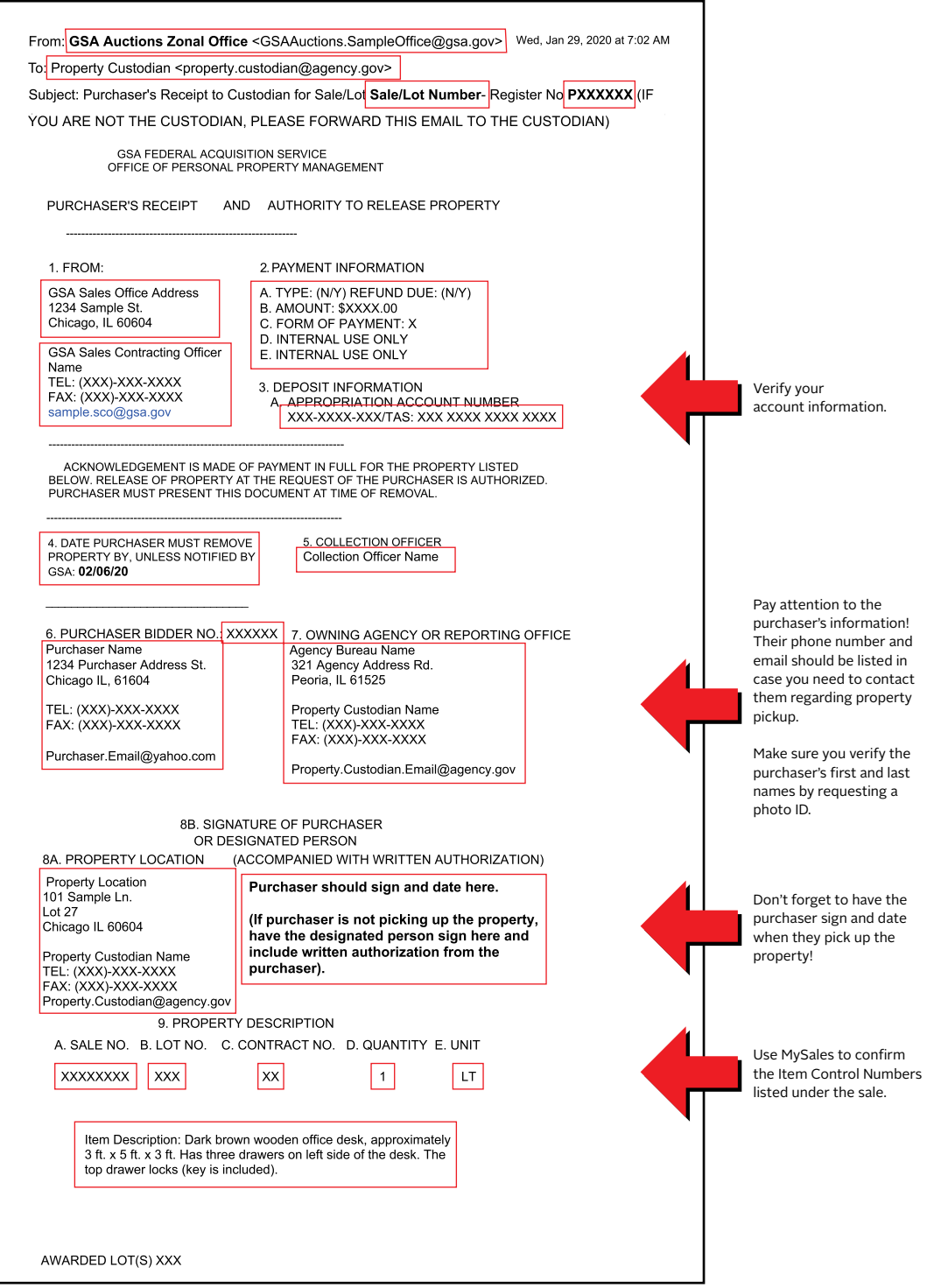

#### <span id="page-17-0"></span>**18** PERSONAL PROPERTY MANAGEMENT

#### What are the purchaser's removal responsibilities?

- Per the terms and conditions of our sales, the purchaser is responsible for all removal costs such as pickup (providing additional personnel, when necessary, to remove their items), packing, shipping, and transportation costs.
- **If an extension is needed, the purchaser must contact the Sales Contracting Officer (SCO).**

#### How do you extend the removal deadline?

- The purchaser must contact the GSA SCO who manages the sale.
- The managing SCO is the **only** individual authorized to grant an extension.
- An extension is a modification of a contract between the government and the purchaser and SCOs have the warrant to make that modification.

#### What happens once the removal deadline has expired?

- The SCO will contact you to obtain a copy of the signed purchaser's receipt. However, it's preferred that you send the signed purchaser's receipt to the SCO as soon as you have the signed copy.
- **If property has not been removed, the SCO will send a reminder email to the purchaser requesting they contact** you ASAP, so the property can be removed within the next two days.
- **If property is still not removed, the SCO will put the successful bidder in default and will relist the property within** three to five business days.

## Do you have a question about reconciling reimbursement or Intra-Governmental Payment and Collection (IPAC)?

The IPAC provides a section titled "Transaction Description," which includes a contact's name, email address, and phone number. If you have questions about a particular IPAC, please reach out to the contact under the transaction description.

For IPAC general inquiries, contact Corey Tilley at [corey.tilley@gsa.gov](mailto:corey.tilley%40gsa.gov?subject=).

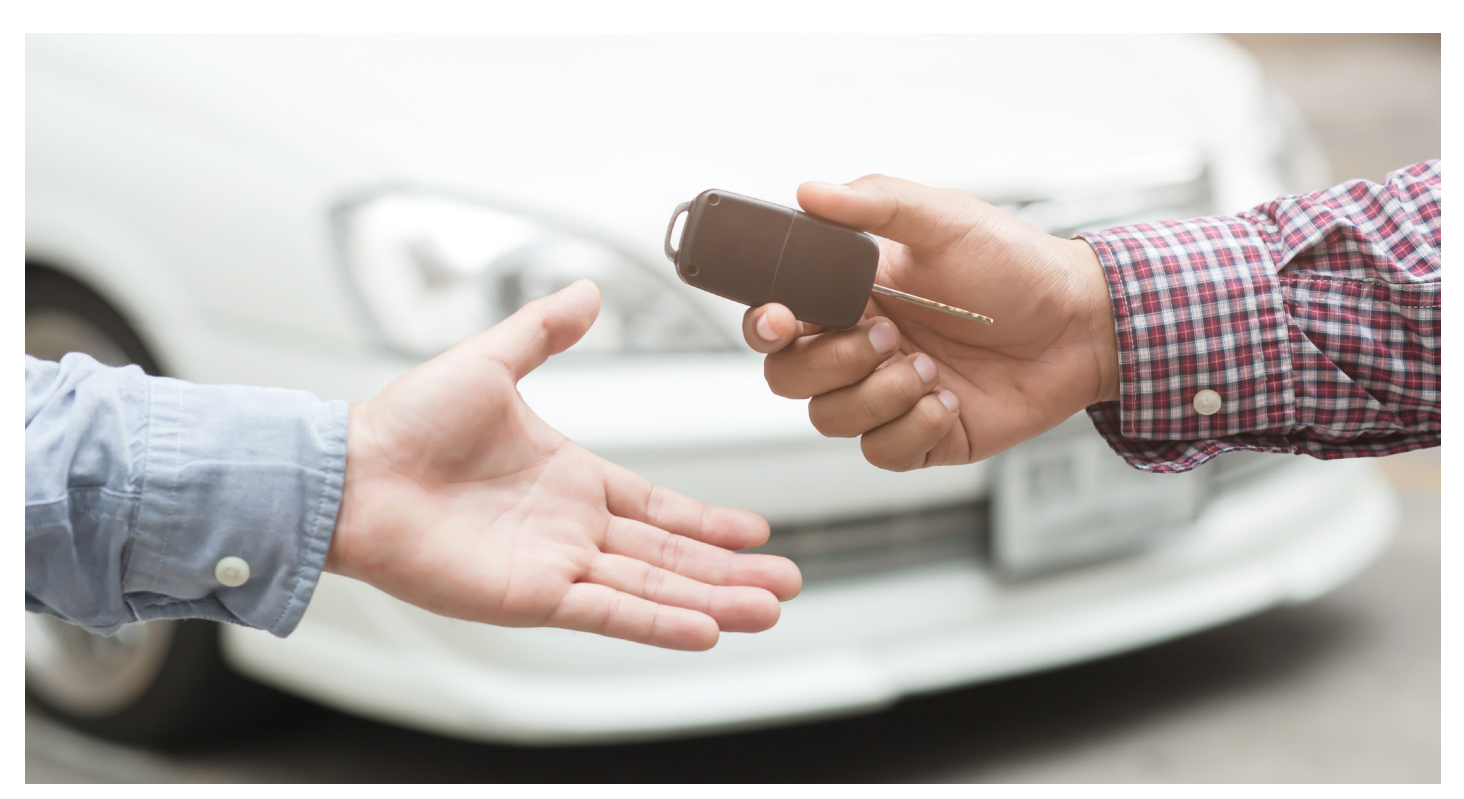

## <span id="page-18-0"></span>**MYSALES** AND **GSA AUCTIONSSM**

## What can you do in MySales?

- Agencies can simply track their property through the sales process.
- Agencies can withdraw property from the sales process.
	- ◆ Property items have to be in "Available" status in order to withdraw.
	- ◆ Otherwise, [contact the zonal sales office](https://www.gsa.gov/buying-selling/government-property-for-sale-or-disposal/personal-property-for-reuse-sale/for-citizens-seeking-surplus-property/contact-a-sales-office) directly to return the items.

#### Property statuses include:

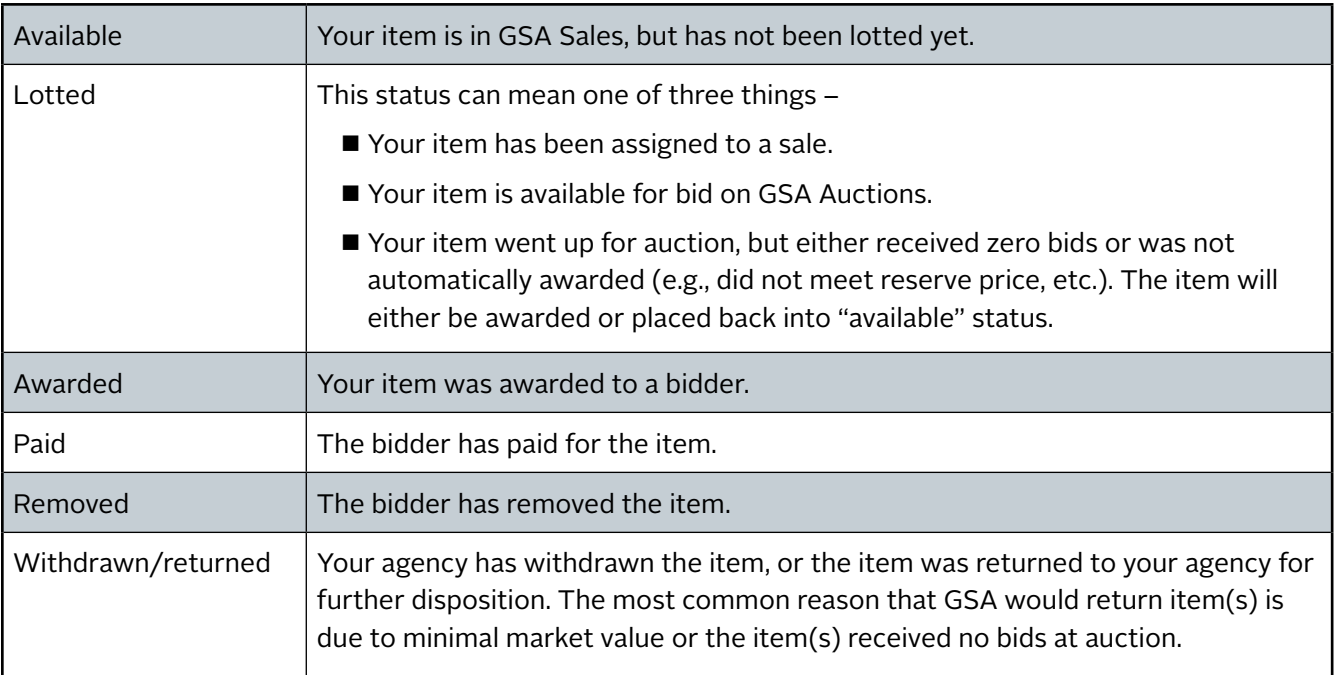

#### You cannot report property into the MySales website.

- In most cases, property should be reported through GSAXcess®.
- Although it is not mandatory to report Exchange/Sale property through GSAXcess, it is highly recommended.
- If agency personnel choose to bypass GSAXcess when reporting Exchange/Sale property, they must input property on a manual [SF126](https://www.gsa.gov/forms-library/report-personal-property-sale) and submit it to the appropriate zonal sales office.

### What is the difference between the MySales and GSA Auctions websites?

MySales is for federal agencies only to track and trace property through the sales process. The GSA Auctions website ([gsaauctions.gov](https://gsaauctions.gov)) is used for the public to bid on federal property.

## <span id="page-19-0"></span>OTHER **PROPERTY DISPOSAL** PROGRAMS

![](_page_19_Picture_2.jpeg)

## What is Agency Asset Management System (AAMS) internal screening?

Only select agencies use AAMS (see agency list immediately below). For more information, see AAMS internal screening [guidance](https://gsaxcess.gov/htm/xcessuserguides.htm) or choose the appropriate AAMS guide for your agency:

- Department of Homeland Security (DHS) AAMS User [Guide](https://gsaxcess.gov/htm/userguides/AAMS_DHS_Users_guide.pdf)
- [Department of Agriculture \(USDA\) AAMS User Guide](https://gsaxcess.gov/htm/userguides/AAMS_USDA_Users_guide.pdf)
- Department of Energy Asset Disposal System (EADS) [User Guide](https://gsaxcess.gov/htm/userguides/EADS_Users_Guide.pdf)
- [Veterans Affairs AAMS User Guide](https://gsaxcess.gov/htm/userguides/aams_va_users_guide.pdf)

## How do you use the GSA-hosted Computers for Learning (CFL) website?

- [CFL basics](https://gsaxcess.gov/htm/cfltrainingdocs.htm)
- $\blacksquare$  Custodian validates eligibility
	- v **Please note: It is your agency's responsibility to verify the eligibility** of schools and educational non-profits before allocating property. **GSA does not verify eligibility** of CFL-registered schools and educational non-profits.
	- v [Eligibility requirements](https://computersforlearning.gov/htm/hp_eligibility.htm)
	- v [NCES search for public schools](https://nces.ed.gov/ccd/schoolsearch/)
	- $\div$  [NCES search for private schools](https://nces.ed.gov/surveys/pss/privateschoolsearch/)
	- \* [IRS tax-exempt organization search](https://apps.irs.gov/app/eos/)
- Once eligibility is confirmed, the agency allocates property.
	- v Reference your agency's policies on how to select and allocate to recipients.
	- **↓ [CFL instructions for property managers](https://computersforlearning.gov/help/doc/CFL_PM_INSTRUCTS.PDF)**
	- $\cdot$  [CFL allocation instructions](https://computersforlearning.gov/help/doc/CFL_ALLOCATE.PDF)
- If you need additional assistance:
	- ◆ On how to use the CFL module on GSAXcess®, please contact your [APO](https://www.gsa.gov/node/2038).
	- ◆ On your agency's guidance on CFL, please contact your [NUO](https://www.gsa.gov/buying-selling/government-property-for-sale-or-disposal/personal-property-for-reuse-sale/for-federal-agencies/federal-screening/national-utilization-officer-contacts).

## <span id="page-20-0"></span>**ADDITIONAL**  RESOURCES

![](_page_20_Picture_2.jpeg)

![](_page_20_Picture_3.jpeg)

![](_page_20_Picture_4.jpeg)

![](_page_20_Picture_5.jpeg)

Do you have more questions? Here's a list of additional resources:

- [Locate your Area Property Officer \(APO\)](https://www.gsa.gov/node/2038)
- [Locate your sales contact](https://www.gsa.gov/buying-selling/government-property-for-sale-or-disposal/personal-property-for-reuse-sale/for-citizens-seeking-surplus-property/contact-a-sales-office)
- [Locate your National Utilization Officer \(NUO\)](https://www.gsa.gov/buying-selling/government-property-for-sale-or-disposal/personal-property-for-reuse-sale/for-federal-agencies/federal-screening/national-utilization-officer-contacts)
- $\blacksquare$  [GSAXcess® training presentations](https://gsaxcess.gov/htm/xcesstrainingdocs.htm)
- [GSAXcess Users Guide](https://gsaxcess.gov/htm/userguides/Xcess_Users_Guide.pdf)
- Computers for Learning (CFL) training [presentations](https://gsaxcess.gov/htm/cfltrainingdocs.htm)
- [Federal Management Regulation \(FMR\)](https://www.gsa.gov/policy-regulations/regulations/federal-management-regulation-fmr/SubChapter%20B) and [FMR bulletins](https://www.gsa.gov/policy-regulations/regulations/federal-management-regulation/federal-management-regulation-fmr-related-files#FMRBulletins)
- $\blacksquare$  [PPM publications](https://cmls.gsa.gov/CMLSPubCategory?category=Personal+Property+Management&parnt=GSA+Services)
- [PPM program brochures](https://www.gsa.gov/buying-selling/government-property-for-sale-or-disposal/personal-property-for-reuse-sale/for-federal-agencies/personal-property-publications)
- [Personal Property Center \(Washington, D.C. area\)](https://www.gsa.gov/about-us/regions/welcome-to-the-national-capital-region-11/products-and-services/property-disposal#PPC)
- Where to find training:
	- $\div$  [On-demand/live training](https://www.gsa.gov/about-us/events-and-training/gsa-events)
	- ◆ One-on-one or personalized training
		- ◆ Contact your APO to schedule.
		- ◆ In-person or virtual, depending on your location
	- ◆ Self-guided training
		- ◆ Go to [gsaxcess.gov](https://gsaxcess.gov/).
		- ◆ Look at the left-hand menu "Training Presentations."

![](_page_20_Picture_25.jpeg)

## <span id="page-21-0"></span>**APPENDIX:**  SYSTEM-GENERATED MESSAGES

Did you receive an email from GSAXcess® and aren't sure what it means? The following are screenshots of typical messages you receive and what actions you need to take (if any).

![](_page_21_Picture_3.jpeg)

## Notice of Allocation to Holding **Activity**

- An agency has requested your property.
- GSA has allocated the property to an agency (is "freezing" the property for them, pending all proper approvals are completed).
- **F Property Custodian Action: None**

![](_page_21_Figure_8.jpeg)

<span id="page-22-0"></span>![](_page_22_Picture_1.jpeg)

![](_page_22_Figure_2.jpeg)

Item Name: Office Desk<br>Surplus Release Date (SRD): 13 JUL 2020

information is here.

### GSAXcess® Signed Property Denial Notice

- $\blacksquare$  The requesting agency approver has denied the transfer **or**
- GSA has denied the transfer **or** allocated the property to another agency.
- **n Property Custodian Action: none; do not** transfer property

### GSAXcess Completely Approved Property Transfer Order

- $\blacksquare$  The receiving agency's approving official signs and approves the transfer.
- GSA signs and "final approves" the transfer.
- $\blacksquare$  This document will include signatures (typically, they are electronic, but could be manual) from both the requesting agency and GSA.
- Property custodian action: Look for contact from the requesting agency to remove the property (see ["What](#page-12-0)  [happens during the removal](#page-12-0)  [process?"](#page-12-0)).

![](_page_23_Picture_0.jpeg)

**U.S. General Services Administration**

<https://www.gsa.gov> August 2020 5-20-00819 View, download, and order catalogs via<https://www.gsa.gov/cmls>